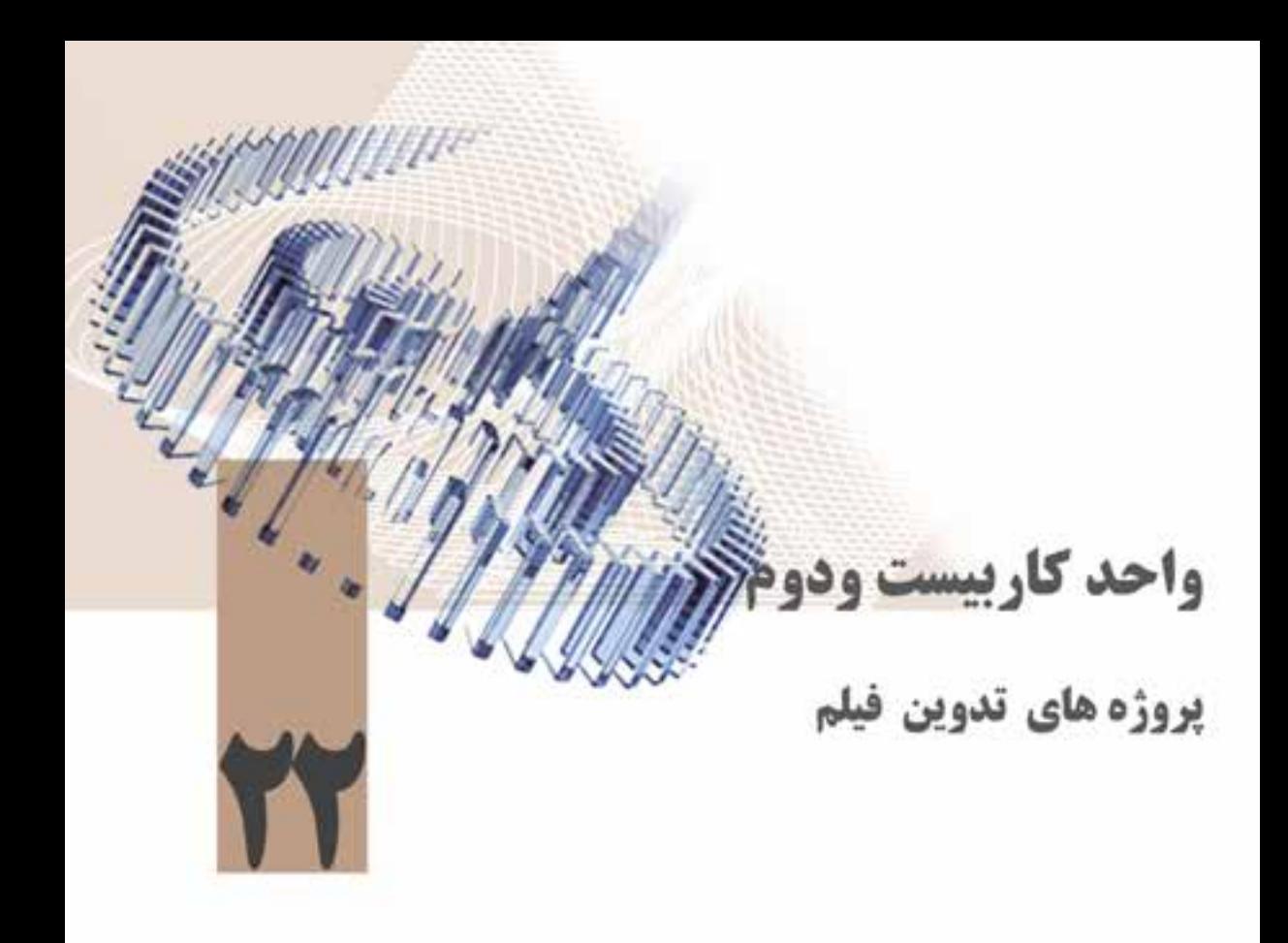

در بخشهای گذشــته را با نرمافزار premiere Pro و قابلیتهای آن در تدوین فیلم آشــنا شدید در این قسمت میخواهیم با به کاربستن آموختهها و تکنیکهایی که در هنگام کار با نرمافزارمورد استفاده قرار دادید شما را با نحوه تهیه و تولید پروژههای مختلف آشنا کنیم. بدین لحاظ میتوانید پروژههای مختلف زیر را به عنوان پروژه پایانی کتاب کاربر میکس صدا و تصویر تدوین و مونتاژ نمایید:

- معرفی شهر زادگاه خود
- معرفی هنرستانی که در آن تحصیل میکنید
	- تیزرهای تلویزیونی
	- تبلیغاتهای تلویزیونی
		- میان برنامهها
			- نماهنگها
			- فتو کلیپها
- فیلم مراسم و جشنوارههای برگزار شده در هنرستان

**وزارت فرهنگ و ارشاد اسالمی میکس رایانهای کد استاندارد: 15/5/-87 ف.هـ**

ما در ادامه برای آشنایی هرچه بیشتر شما عزیزان به بررسی و مراحل تدوین یک نماهنگ و کلیپ پرداختهایم که از این پروژه میتوانید به عنوان یک نمونه کار در مراحل ساخت پروژههای مختلف دیگر استفاده نمایید.

### .1 **ساخت نماهنگ:**

کلیپ یا نماهنگ به مجموعهای از تصاویر ، فیلم و آهنگ گفته میشـود که با نظم، ترتیب و هدف خاصی کنار یکدیگر قرار گرفته و با ضرب آهنگهای (tempo) موجود در آن تنظیم شــده اســت ما در این قســمت نماهنگی با نام "وطن" را تدوین کردهایم که ابتدا شــما را با مراحل ســاخت و تولید آن آشــنا می،نماییم. سپس از شــما می خواهیم یک بار دیگر با محتویاتی که در اختیار شــما قرار میگیرد عینا مانند نماهنگ ساخته شده را تدوین نمایید.

 به طور کلی در ساخت یک نماهنگ الزم است اصول کلی زیر رعایت گردد: انتخاب آهنگ مناسب جهت ساخت نماهنگ )به طور معمول آهنگهایی که از ضرب آهنگ بیشتر ، مفاهیم شعری مناسب تر بر خوردارند برای ساخت کلیپ بیشتر مورد استفاده قرار میگیرند.( انتخاب تصاویر و فیلمهای مرتبط با موضوع و مفهوم آهنگ انتخاب شده

- تنظیم ریتم حرکتی عناصر موجود در کلیپ با ریتم آهنگ ) به طور معمول در ریتم آهنگی تند عناصر موجود در نماهنگ نیز از یک ریتم سرعتی تند تبعیت می کند و برعکس)
- نتظیــم تصاویر ، فیلمها و ســایر عناصرموجود در یک نماهنگ با ضرب آهنگـهــای (tempo) موجود در  $\checkmark$ کلیپ

### **مر حله اول :) مرحله پیش تولید(**

برای ساخت یک نماهنگ گام اول تهیه و جمع آوری تصاویر ، فیلمها و سایر عناصر مورد نیاز برای ساخت نماهنگ میباشد که برای این منظور میتوانید پس از جداسازی متن و گفتار از آهنگ مورد نظر بر اساس یک سناریو مشابه سناریوی زیر لیست تصاویر و فیلمهای مورد نیاز خود را تهیه نمایید ما به دلیل اینکه در این بخش نماهنگی را با نام "وطن" به عنوان نمونه آماده سازی کردهایم بخشی از سناریوی تدوین آنرا برای استفاده شما عزیزان قرار دادهایم که در زیر آنرا مشاهده میکنید : پروژەهای تدوین فیلم

 $\frac{1}{2}$  $\overline{a}$ 

بخش<br>شروع<br>start

 $\sim$ 

بخش اول<br>Section 1

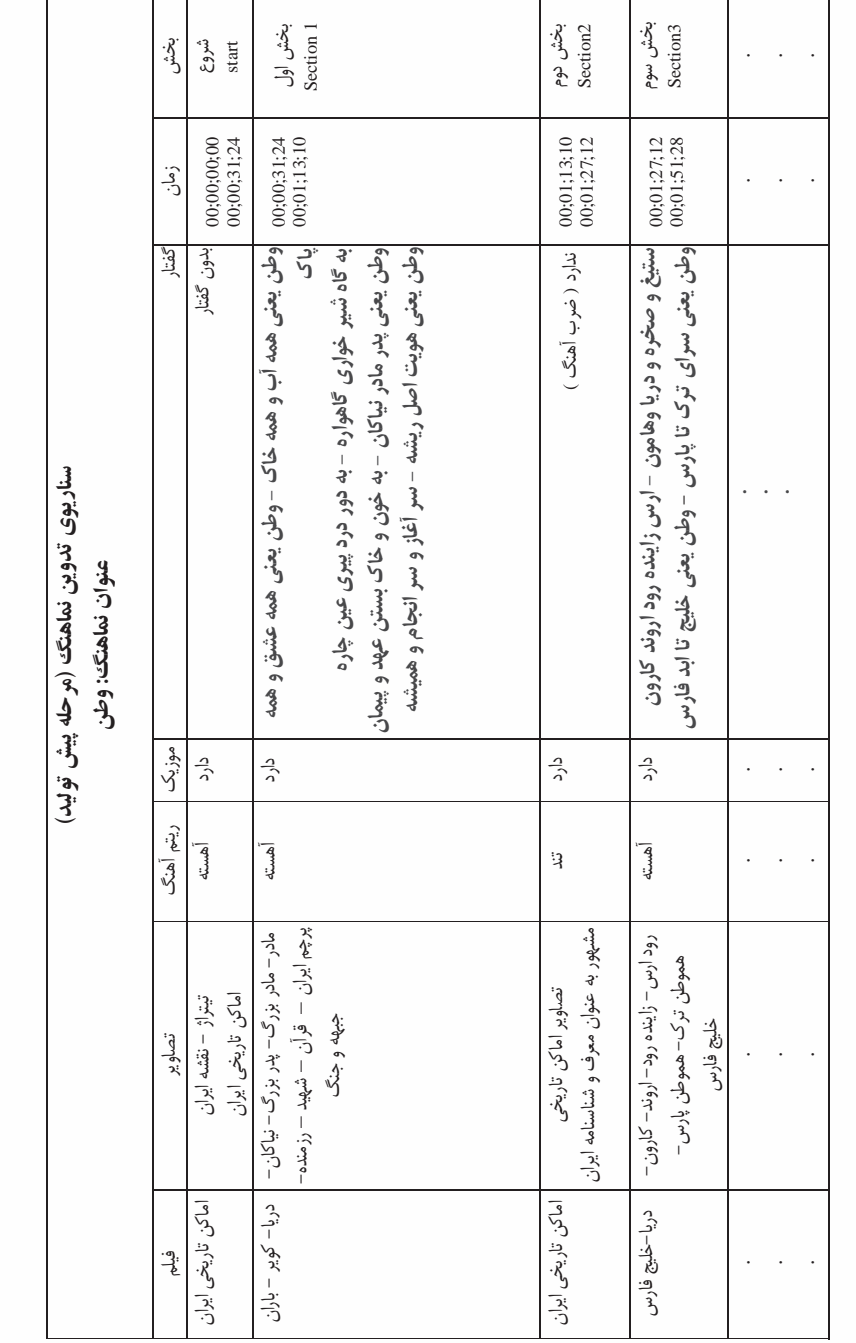

 $\omega$ 

بخش نوم<br>Section2

4

 $\epsilon = \epsilon - \epsilon$ 

 $\begin{array}{|c|c|c|}\hline \rule{0pt}{16pt}\quad \ \ \, \cdot & \quad \ \ \, \cdot \quad \\ \hline \rule{0pt}{16pt}\quad \ \ \, \cdot & \quad \ \ \, \cdot \quad \\ \hline \end{array}$ 

 $Y$ 

وزارت فرهنگ و ارشاد اسلامی میکس رایانهای كد استاندارد. ٨٧-/٥/٥ ف.هـ

مر حله دوم:( مرحله توليد)

یــس از اینکــه تصاویــر مورد نیاز در کلیپ بر اســاس متن یا گفتار جمع آوری شــد نوبت آن اســت که در نرمافزارهایی مانند فتوشاپ عملیات روتوش و بازسازی تصاویر به لحاظ تطبیق اندازه با پروژه تدوین ، نورپردازی، تصحیح رنگ ، حذف بخش های اضافی،اضافه کردن بخش مورد نظر،ترکیب و تلفیق تصاویرو … مورد ویرایش قرار گیرد. البته در کلیپهایی که اسـاس کار آنها بیشتر بر پایه فیلم میباشد در این مرحله عملیات فیلمبرداری پر اساس سناریوی مشخصی انجام می گیرد.به عنوان مثال در کلیپ "وطن" چون اساس کار تصویری می باشد بســیاری از تصاویر اندازه آنها با اندازه پروژه تدوین تطبیق داده شــده ، زمینهها و بخش های اضافی آنها خذف شــده ، رنگ بســیاری از آنها تصحیح شده و در بخش۱هایی که نیاز بوده است رنگ کروماکی یا کانال آلفا اضافه شــده اســت.نمونه تصاویری که به آنها کانال آلفا اضافه شده تصاویری هستند که در شروع کلیپ قبل از گفتار خواننده به نمایش در می آیند.

مرحله سوم :( مرحله پس از تولید)

در این مرحله که مرحله پایانی ســاخت کلیپ به حســاب آید تصاویر روتوش شــده یا نماهای فیلمبرداری شــده و یا ترکیبی از این دو مجموعه با نظم و ترتیب مشــخصی بر اســاس گفتار در خط تدوین چیده میشوند اما از آنجائیکه در ســاخت یک نماهنگ ضرب آهنگـهــا (tempo) و نحوه عبور از یک صحنه به صحنه دیگر بر اساس ریتم آهنگ و مفاهیم گفتاری تنظیم می گردد شما می توانید برای تنظیم ضرب آهنگ ها از روش ها و تكنيكهاي مختلفي از جمله استفاده از opacity، motion ، video effects ، transition و … استفاده نماييد. بدیهی است استفاده از موارد ذکرشده ، نوع آنها و تنظیمات ویژه مربوط به هریک از آنها به تسلط شما عزیزان بــه هريــک از موارد فوق و تاثير گذاري آنها در هنگام تطبيق تصاوير و صحنهها با آهنگ و ضرب آهنگـها و از همه مهمتر قدرت تفكر و خلاقيت در ساخت يک نماهنگ بستگى دارد.

برای اینکه پروژه شــما از همان ابتدا از نظم و انســجام خاصی بر خوردار باشــد ابتدا یک پوشه اصلی به نام project\_clip بر روی دیســک ســخت سیستم خود ایجاد کنید ســیس در داخل این یوشه اصلی ، شاخههای sound، images، Video را ایجــاد نمایید . حال تمامی تصاویر آماده شــده برای ســاخت کلیپ را به پوشــه images کپــی نماییــد . به همیــن ترتیب فیلمهای مورد نظر را به پوشــه Video و آهنگ یا موزیک کلیپ را نیزبه پوشــه sound کپی نمایید.ســپس یک پروژه dv Pal با نرخ نمونه برداری صدای ۴۸ کیلوهرتز در پوشــه project\_clip ذخیره کنید. حال در محیط برنامه و در پنجره project نرمافزار premiere پوشــههای Video ،images و sound را با محتوياتشان Import نماييد عمليات تدوين را أغاز نماييد.

ما برای راهنمایی و آشــنایی شــما عزیزان با تکنیکـهای تنظیم ضرب آهنگ و ساخت کلیپ در این بخش یک فیلمنامه تدوین که بر اســاس مراحل پس از تولید تهیه شــده اســت را بر اساس کلیپ "وطن" آماده سازی کردهایم که در زیراًن را مشاهده میکنید :

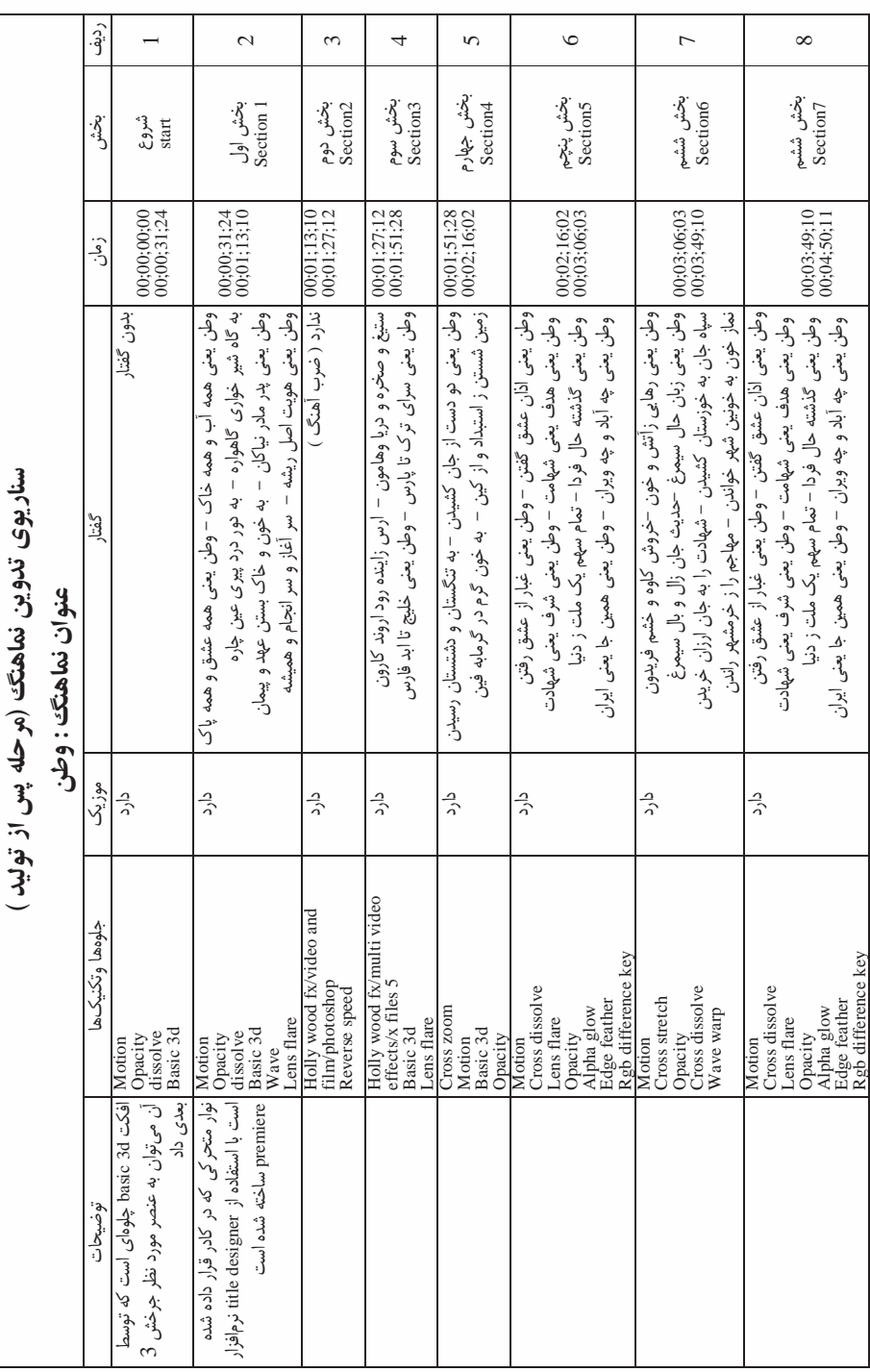

پروژەهای تدوین فیلم

**وزارت فرهنگ و ارشاد اسالمی میکس رایانه ای کد استاندارد: 15/5/-87 ف.هـ**

# آزمون پایانی:

#### Snagit

.1 با کدام یک از حالت های Capture نرم افزار Snagit می توان یک متن را به عکس تبدیل کرد؟ الف( Capure Image ب(Capture Text ج) Web Capture (s .2 با کدام یک از فیلترهای زیر می توان تصاویر موردنظر را سیاه و سفید نمود؟ الف( color invert ب( grayscale ج( monochorome د( ب و ج .3 کدام یک از گزینه های لیست بازشوی Effects در صورتی که طول خط ورودی زیاد باشد، آن را به سطر بعد انتقال می دهد؟ الف) Set Font الفا ج( Wrap Word د( Layout .4 بخش Options در حالت Video شامل چه گزینه هایی است؟ الف( Cursor Include ب( Window Preview ج( Audio Record د( هر سه مورد

22

## Audition

.5 کدام یک از قالب های صدای زیر از قالب هاي صوت دیجیتایز شده با فشردگي زیاد و از خانواده Mpeg است؛ به طوری که در نحوهی ذخیره سازی اطلاعات آن از تکنولوژی فشرده سازی صدا استفاده شده است؟ الف( Wma ب( Wav  $\text{Midi}$  ( $\text{Mp3}$   $\left(\text{z}\right)$ . 6 با کدام یک از دستورات زیر می توان صداهای موجود در شیارها را در قالب یک صدا با یکدیگر ترکیب کرد؟ الف) Extract Audio From Video (ج) Audio mixdown ب) Extract Audio From CD (ب . در Scrubbing 7 با پایین نگه داشتن کدام یک از کلید های زیر در هنگام درگ کردن می توان دقیقا نقطه ای را که خط زمان در آن قسمت قرار دارد، پخش کرد؟ الف) Shift ب( Shift ب  $Ctrl (5)$  Spacebar ( $\zeta$ .8 با کدام یک از گزینه های زیر می توان سکوت ابتدا و انتهای فایل را حذف کرد؟ الف) Find beats and mark ب(Find phrases and mark ج) Trim digital silence nark setting  $\sim$  Trim digital silence .9 با کدام یک از دستورات زیر می توان به محدوده انتخاب شده فایل صوتی سکوت اعمال کرد؟ الف( Silence ب( Tone ج( Noise د-amplitude

**پروژه های تدوین فیلم**

22

.10 با کدام یک از گروه های جلوه ای زیر می توان میزان نویز موجود در صدا را کاهش داد؟ الف- Reverb ب- Restoration ب- Stereo Imagery بـ Reverb .11 -11 با کدام یک از کنترل های شیار، امکان تنظیم ارسال ها و خروجی های یک شیار وجود دارد؟ .12 الف- Fx ب- output/Input ج- Sends د- EQ .13 -12 کدام یک از فرمت های فایلی زیر در Audition قابل ویرایش نیست؟ .14 الف- Avi ب- Wmv ج-Mpg د- Mov .15 3.0 cs pro Premiere  $------ -91$ .17 -13در تلویزیون های و مانیتورهای دیجیتال از چه نسبت تصویری استفاده می کنند؟ ١٠:٩(م) ب:۴(ج (م):۴:٣(ب) ج) بن الفضوع المجدور بن المجدور الفضاح بن المجدور المجدور المجدور المجدور المجدور المج .19 -14در کدام بخش پنجره ی Prefrences مي توان محل ذخیره فایل های موقت را بر روي دیسک سخت سیستم تعیین کرد؟ .20 الف( Interface user ب(Brightness Interface User د. ج)Scratch Disk د(Cave Auto Save . 15 22 -برای ساختن یک نسخه جدید از پروژه مورد نظر و سپس انجام عملیات روی نسخه قبلی، می توان از دستور.................. استفاده کرد. duplicate(s Save A Copy ( جm) save As (بالف) Save As ( - 9 Save As ( ۲۴. ۱۶-کدام جلوه ی ویژه ویدیویی است که به کلیپ، حالت کروی شکل برجسته اعمال می نماید ؟ .52 الف( White & Black ب( Distort ج( Spherize د(Bend .26 -17برای ایجاد show slide از پایین پنجره ی project روی کدام دکمه کلیک می کنیم؟ .27 الف)Automate to sequence (> new item (ج( item (ج( item of slide (جبر الف)Automate to sequence to . 18 28 -کدام فرمان کلیپ آماده شده ای ایجاد می کند که قبل از شروع فیلم با نمایش شمارش معکوس اعداد در ابتدای یک پروژه قرار می گیرد . .29 الف(Video Black ب(Tone And Bars Universal Counting Leader (2  $\sim$  Color Matte ( $\approx$  . $\sim$   $\sim$ .31 -19کدام یک از گزینه های زیر به معنی انتخاب عنوان متحرك عمودی است؟ .37 الف) Default Still ب( Pefault Roll ب .33 ج( Crawl Default د( vertical Default .34 -20فرمت .................. برای انواع نمایشگرهای HD و تلفن های موبایل تصویری طراحی شده است. الف) H.264(ج -1,264(ج -1,264) و-VCD(s -1,264

تمرین:

در لوح فشـــرده ی همراه کتاب به فصل مربوطه رفته وبا اســـتفاده از محتویات داخل این پوشه، کلیپ موجود در پوشه ی Result که در شاخه ی 1Project قرار دارد را ایجاد کنید، سپس به پوشه ی 2Project رفته، با استفاده از موزیک موجود در داخل این پوشه یک کلیپ جدید تدوین نمایید.

**وزارت فرهنگ و ارشاد اسالمی میکس رایانه ای کد استاندارد: 15/5/-87 ف.هـ**

## **پاسخنامه**

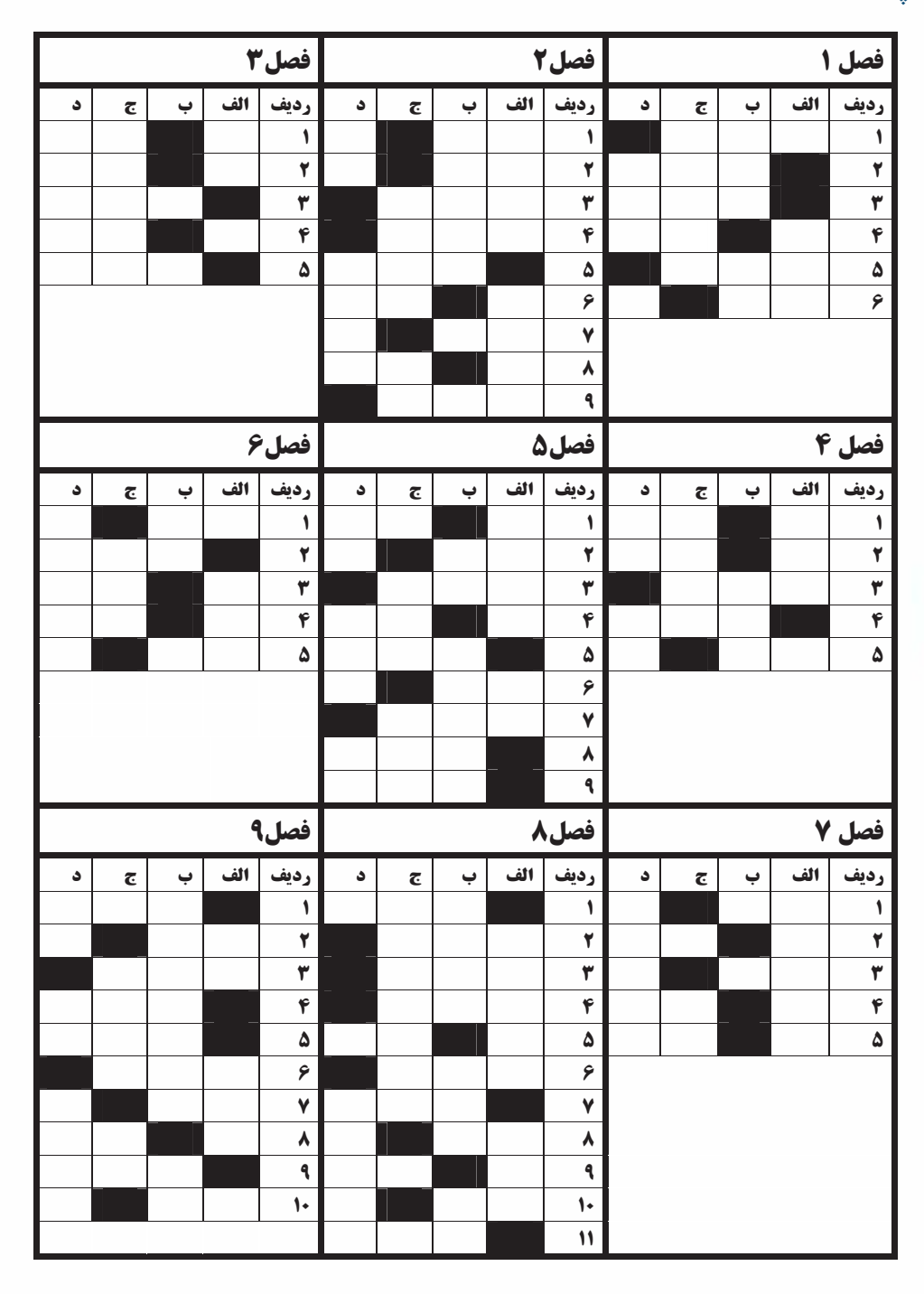

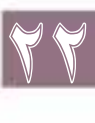

**پروژههای تدوین فیلم**

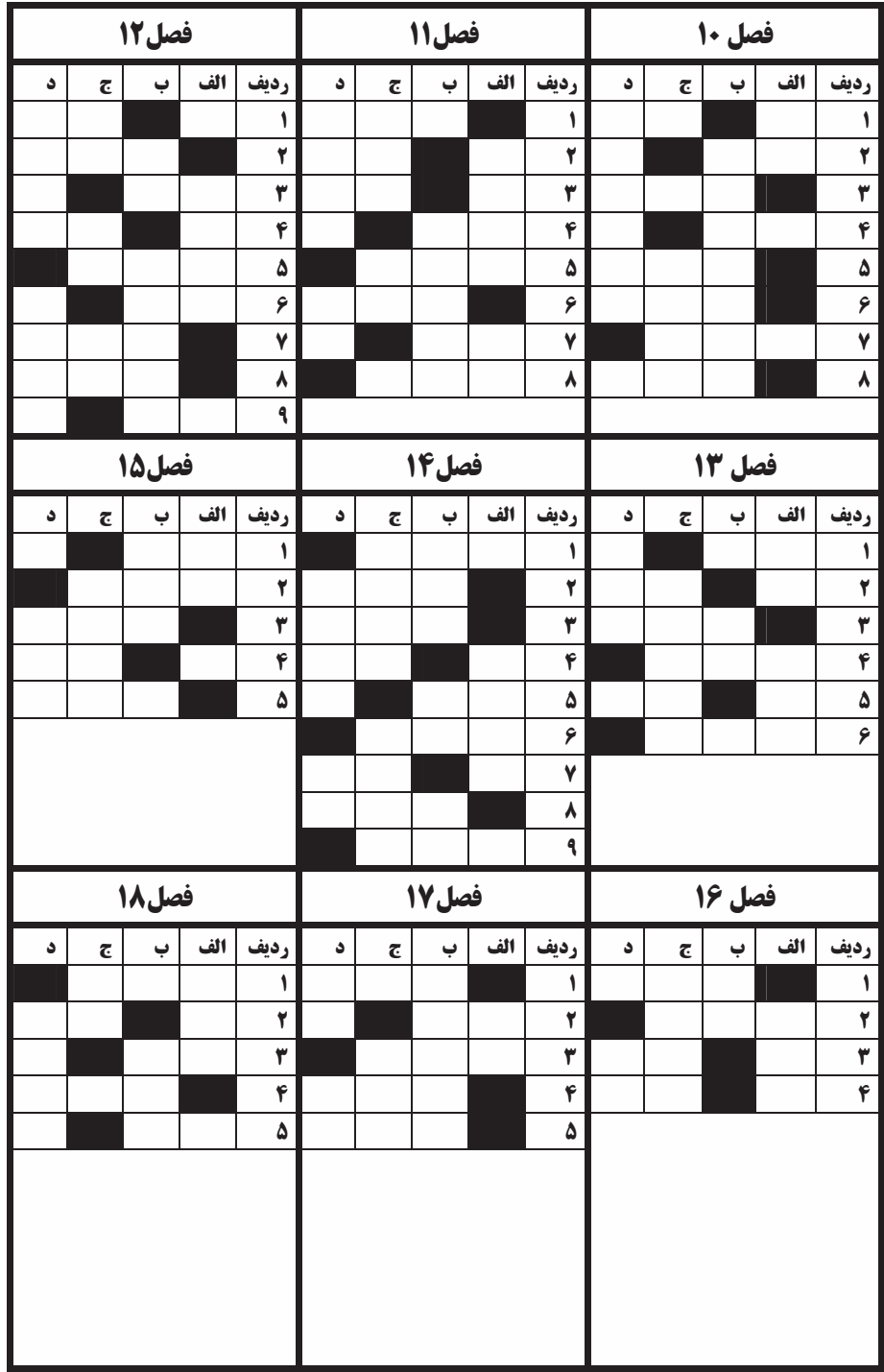

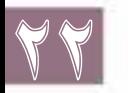

**وزارت فرهنگ و ارشاد اسالمی میکس رایانهای کد استاندارد: 15/5/-87 ف.هـ**

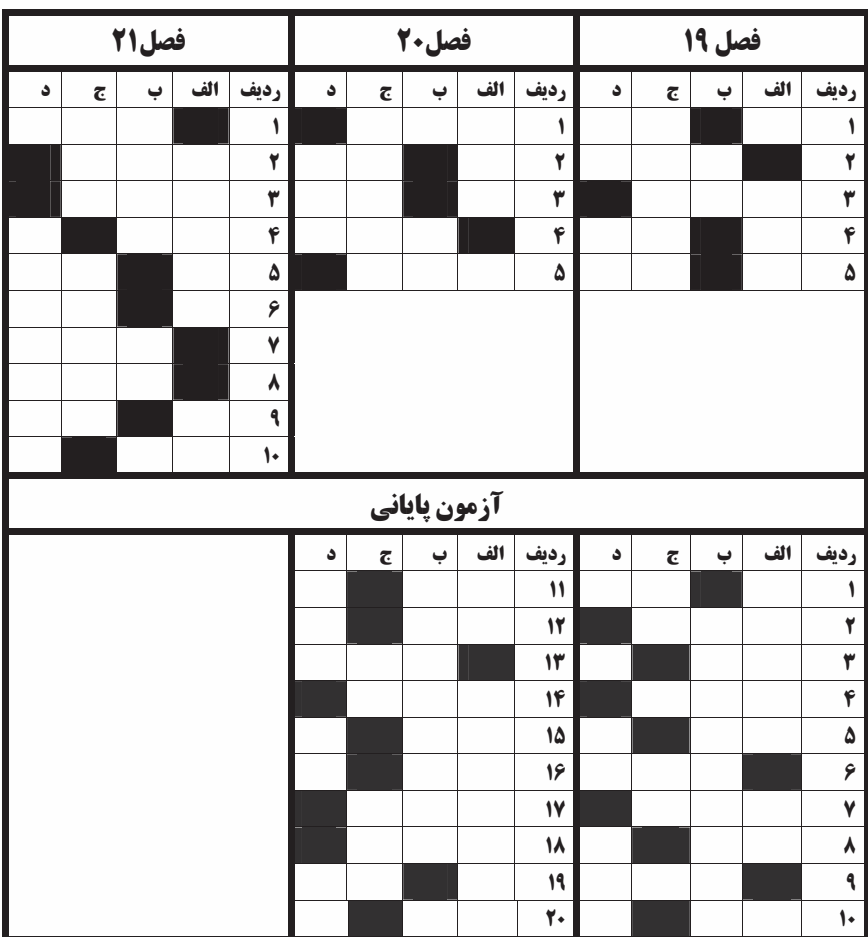

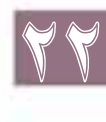

فهرست منابع

Adobe premiere pro 2.0 classroom in a book "Jeff sengstack Teach your self Adobe premiere pro "Jeff sengstack" Teach your self Adobe premiere pro <br>Teach your self digital video and dvd authoring <br>Teach your self digital video and dvd authoring <br>Teach sengstack Teach your self digital video and dvd authoring <br>Adobe Encore Dvd 2.0 classroom in a book <br>'' Jeff sengstack Adobe Encore Dvd 2.0 classroom in a book Adobe premiere pro Cs 3.0 Ebook Adobe audition 3.0 help

کتاب نرم افزارهای چند رسانهای تالیف : محمد رضا محمدی – غالمرضا مینایی

http://www.roshd.ir

منابع اینترنتی :